# Volumio3 Boss2\_oled installation

1) Boss2\_oled installation keep the device Name **Volumio** on first web login

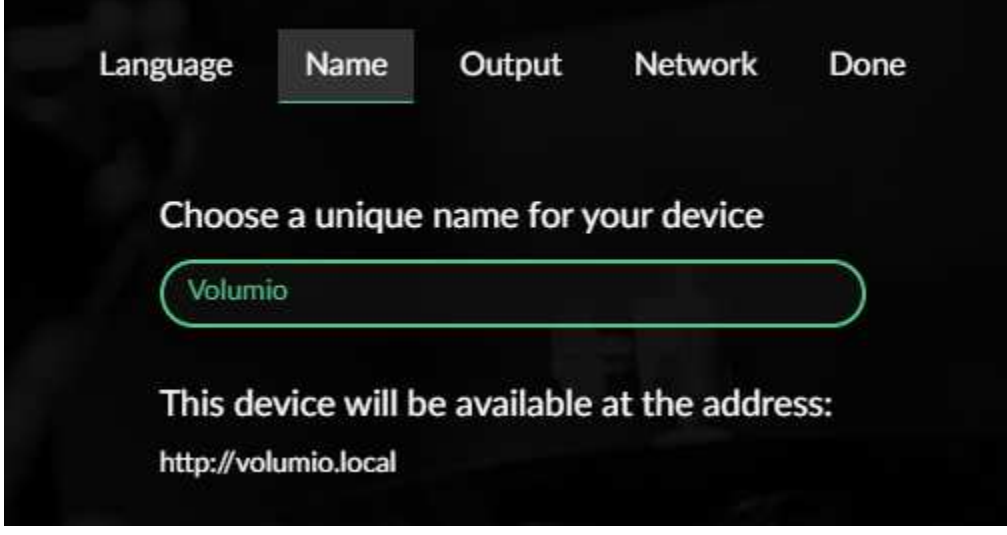

2) Enable ssh login by typing ipaddress/dev on browser

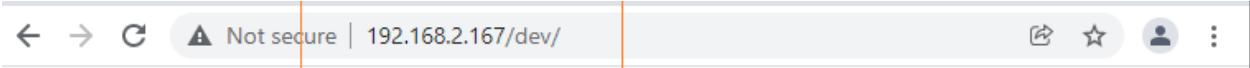

## **Player State**

{"status":"stop","position":0,"title":"","artist":"","album":"","albumart":"/albumart","duration":0,"uri":"","seek":0,"sai

#### **Test Mode**

TRUE FALSE

## **Plugins Test Mode**

TRUE FALSE

### **SSH**

ENABLE | DISABLE

- 3) ssh on putty login username : volumio password : volumio
- 4) Then change to super user by type su password : volumio As shown in below screens

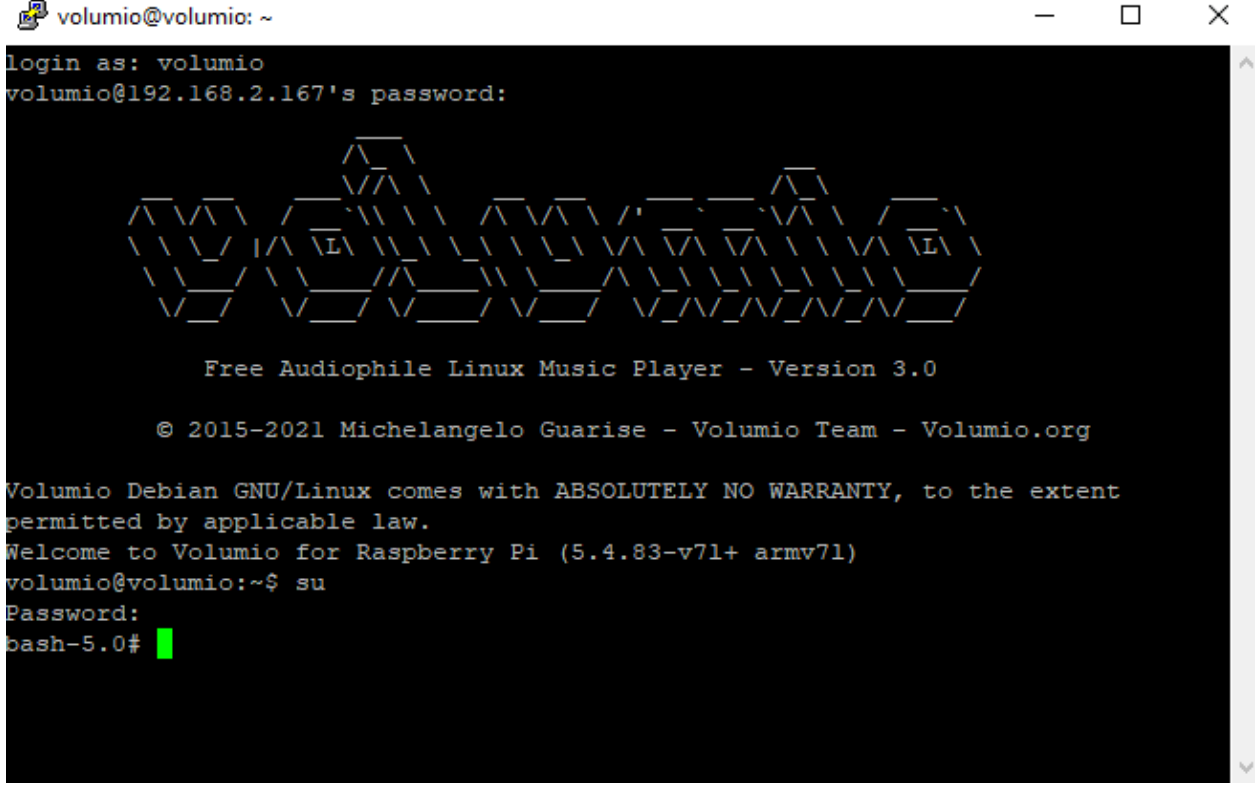

5) Refer http://3.230.113.73:9011/Allocom/Boss2/Boss2\_oled\_install\_steps

cd /opt/

(note : ensure above command correctly typed, path need to be correct, use ls command to see the contents of /opt/ directory as shown screen copy or use pwd command to show the path)

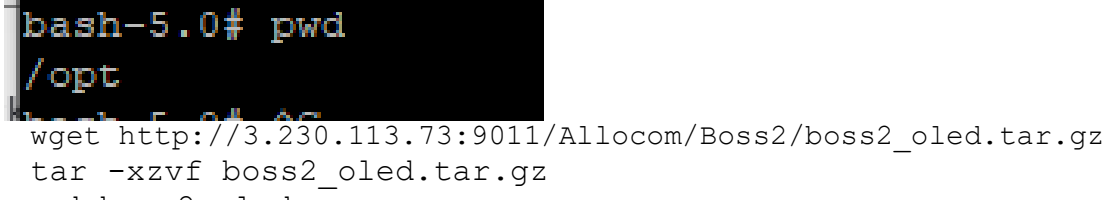

```
 cd boss2_oled 
./install_boss2_oled.sh
```
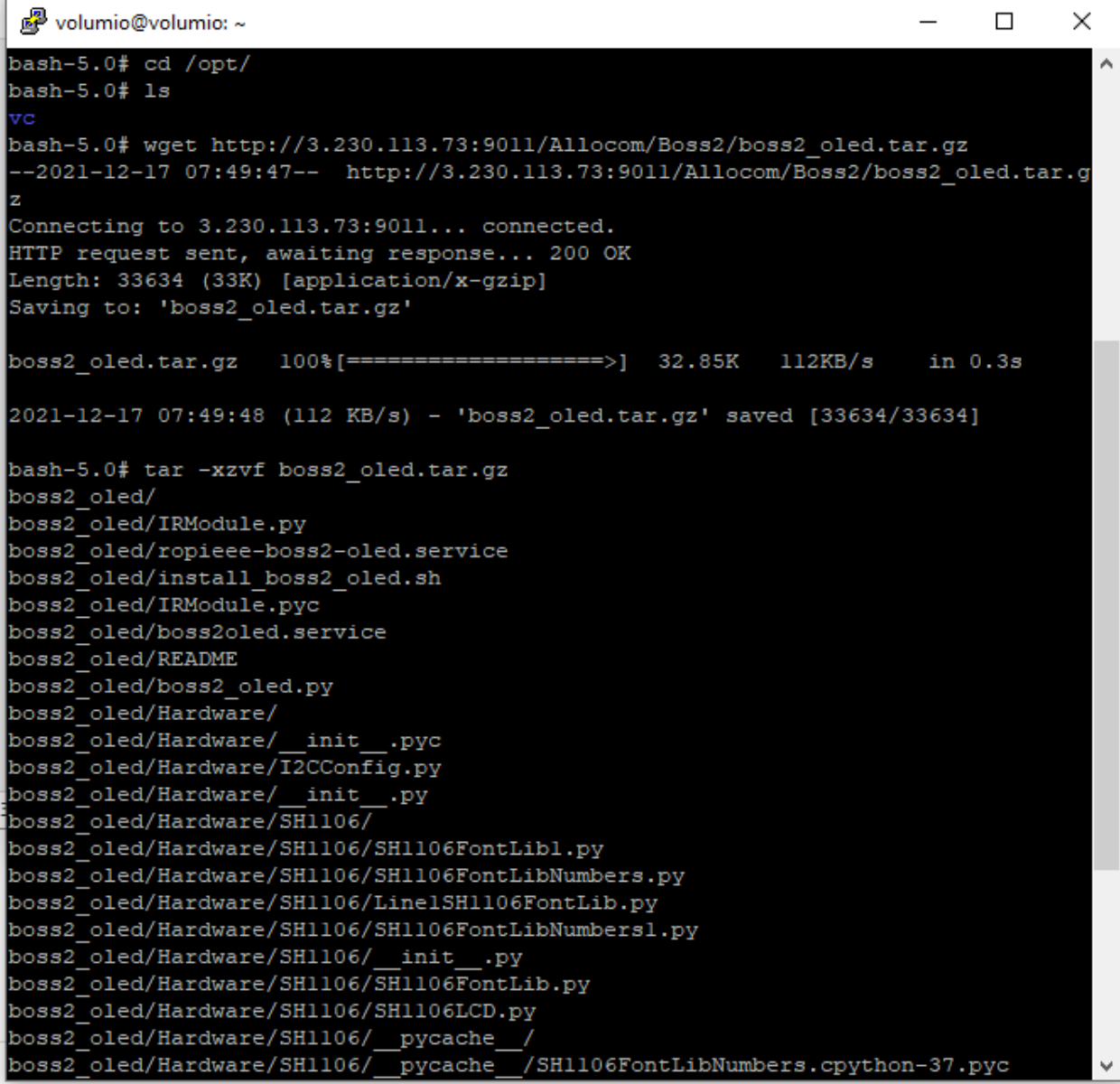

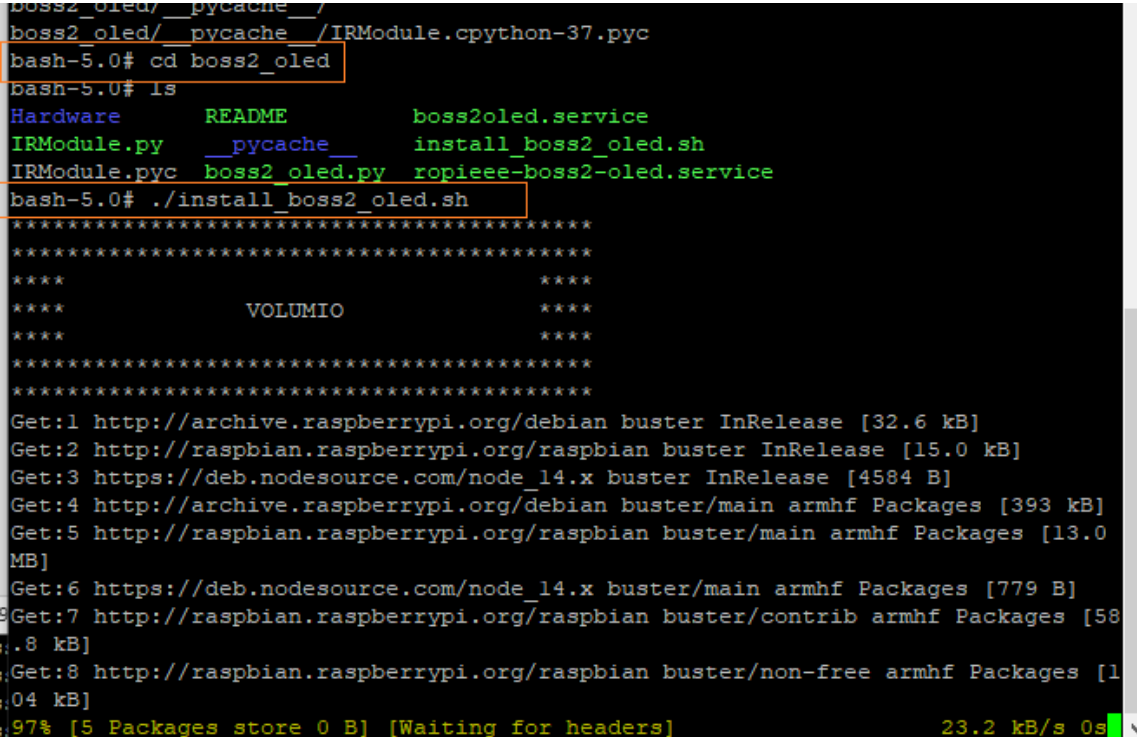

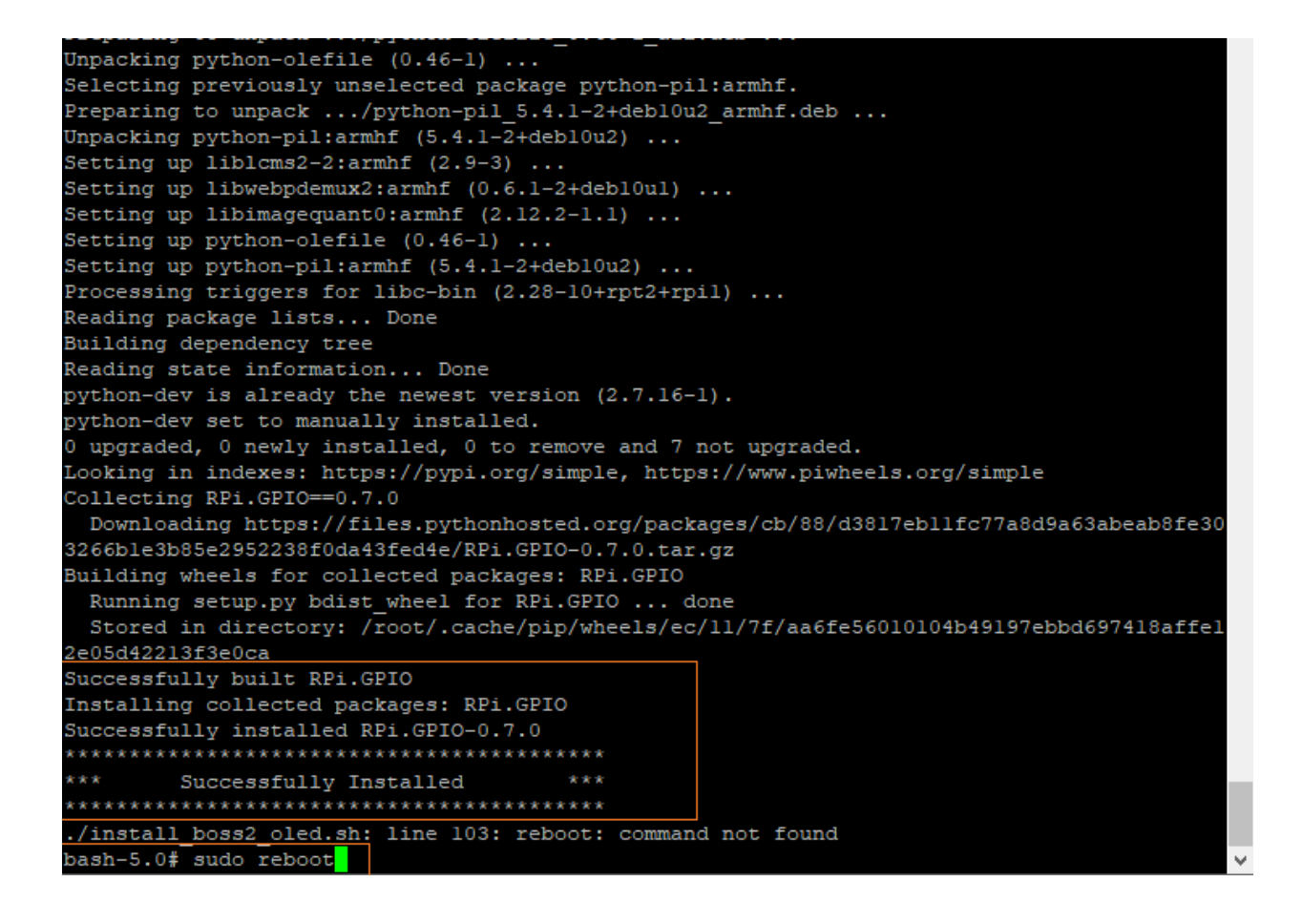

sudo reboot and check the display working or not ?

Boss2 dac need to configure on Web GUI

#### **Debug steps : to see the available devices**

sudo i2c-detect -y 1

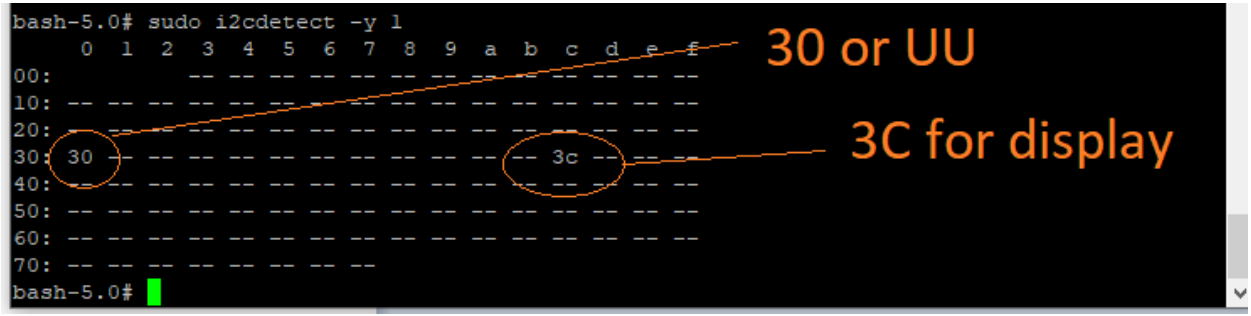

Check Correct path boss2\_oled downloaded files present , if not download and extract the files and check

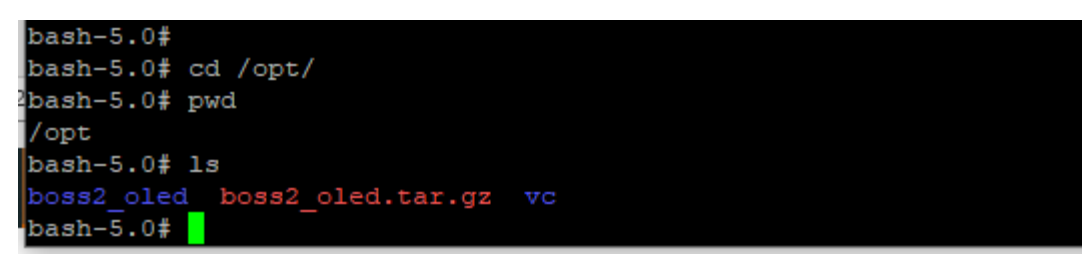